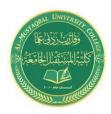

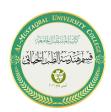

#### **Servo motor with buttons**

- 1-Add Arduino UNO, Power, and ground as you learned in previous lectures.
- 2- add Servo motor.

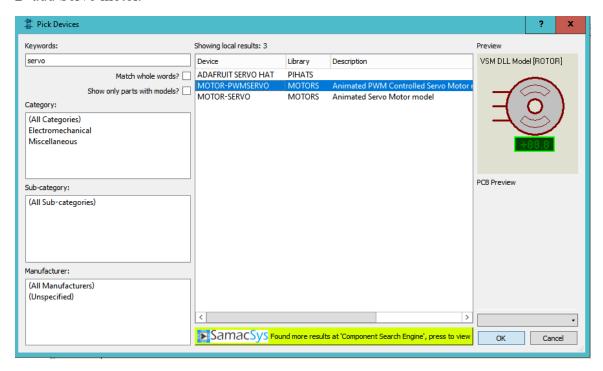

3- Connect the circuit as shown.

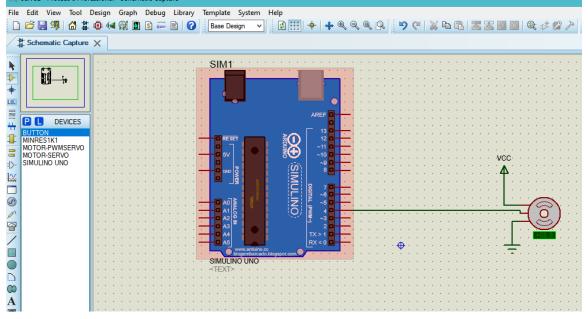

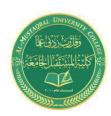

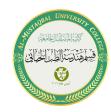

4-upload the below code to your Arduino board by hex file

```
Code:-
#include <Servo.h>
int i = 0;
int j = 0;
int k = 0;
Servo servo 4;
void setup()
 servo 4.attach(4);
void loop() {
  for (i = 0; i \le 180; i += 1)
   servo 4.write(i); delay(50); // Wait for 50 millisecond(s)
  for (k = 180; k \ge 0; k = 1)
   servo 4.write(k); delay(50); // Wait for 50 millisecond(s)
```

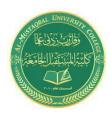

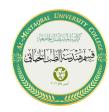

5- add 3 buttons to your schematic and connect them as shown below

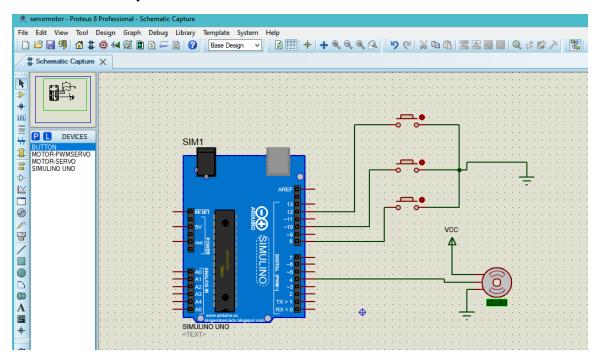

6-upload the below code to your Arduino board by hex file

```
Code:-
#include <Servo.h>
Servo servo_4;
int degree90 = 8;
int degree0 = 10;
int degree_90 = 12;
void setup()
{
    servo_4.attach(4);
    pinMode(degree90, INPUT_PULLUP); //this causes the pin to read HIGH when the switch is open and LOW when the switch is pressed.
    pinMode(degree0, INPUT_PULLUP);
    pinMode(degree_90, INPUT_PULLUP);
```

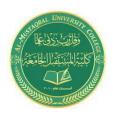

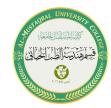

```
void loop()
{
   if(digitalRead(degree90) == LOW)
   {
     servo_4.write(180);
   }
   if(digitalRead(degree0) == LOW)
   {
     servo_4.write(90);
   }
   if(digitalRead(degree_90) == LOW)
   {
     servo_4.write(0);
   }
}
```

Ву:-

Adian hussein

Sannar Aamer